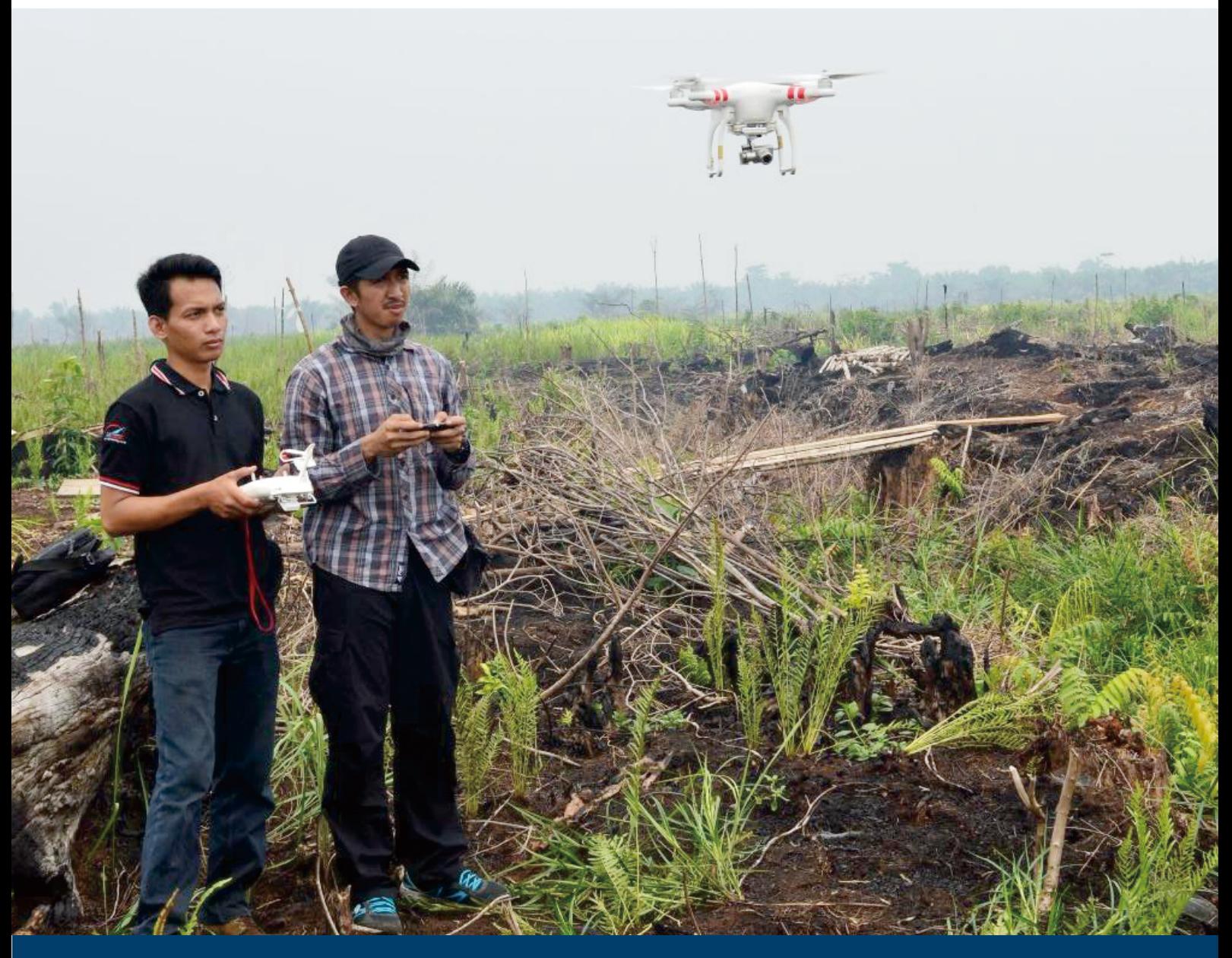

# **PANDUAN TEKNIS**

Tanpa Awak (Un-manned Aerial Pesawat Penggunaan Vehicle) Quadcopter Untuk Monitoring Kondisi Hutan di Sumatera Selatan

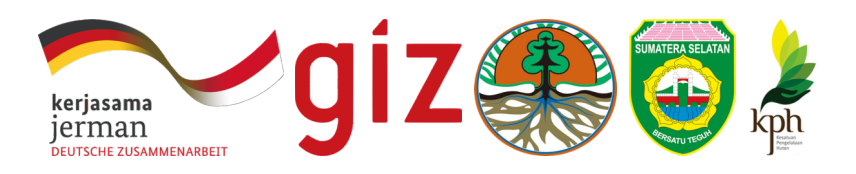

## PANDUAN TEKNIS

Penggunaan Pesawat Tanpa Awak (Un-manned Aerial Vehicle)Quadcopter Untuk Monitoring Kondisi Hutan di Sumatera Selatan.

## Tim Penyusun

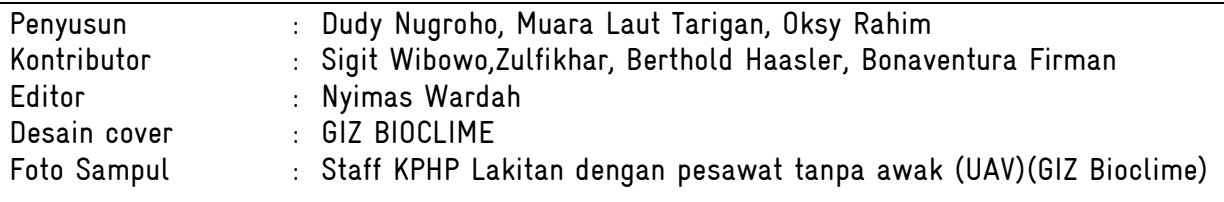

## ISBN : 978-602-741-642-0

© Tim Penyusun, 2015 Dokumen ini dapat diperoleh di: GIZ Bioclime Project, Sumatera Selatan Jl. Jendral Sudirman Km 3,5 No 2837 Palembang 30129 Telp/fax: +62 (0) 711-353176 / +62 (0) 711-353176 [http://gizbioclime.org](http://gizbioclime.org/)

Dinas Kehutanan Provinsi Sumatera Selatan Jl. Kol. H. Burlian Km 6,5 Punti Kayu Palembang Telp/fax: +62 (0) 711-411476 / +62 (0) 711-411479 [http://www.dishutsumsel.go.id](http://www.dishutsumsel.go.id/)

Forum KPH Sumatera Selatan Jl. Jendral Sudirman Km 3,5 No 2837 Palembang 30129 Telp/fax: +62 (0) 711-353176 / +62 (0) 711-353176

## Kata Pengantar

Perkembangan teknologi penginderaan jauh (inderaja) yang berkembang cepat saat ini sangat berguna untuk pengelolaan kawasan hutan dan memberikan manfaat tambahan yang dikombinasikan dengan kegiatan rutin sehingga mendapatkan data dan informasi yang mendekati waktu terkini (near real time) yang pentin dalam proses pengambilan keputusan. Melalui kerjasama antara GIZ Bioclime dengan mitra kunci khususnya dari Dinas Kehutanan Provinsi Sumatera Selatan dengan KPH mengimplementasikan kombinasi teknologi pesawat tanpa awak (Un-Manned Aerial Vehicle) atau juga dikenal dengan drone untuk pembuatan peta dan dokumentasi video sebagai aplikasi untuk proses perencanaan evaluasi dan pelaporan (PEP) atau dikenal juga dengan Monitoring Reporting and verification (MRV).

Kombinasi teknologi pesawat tanpa awak (UAV) dan konsep pemetaan di bidang kehutanan ini memberikan satu masukkan terkait investasi kelembagaan jangka panjang dengan bentuk survey berbiaya rendah (low cost survey) tetapi memberikan manfaat yang lebih banyak. Baik pada tingkat operator teknis, staff untuk analisa atau intepretasi dan dukungan data atau fakta untuk pengambilan keputusan dalam menanganani masalah kehutanan. Dengan begitu, informasi dari data dan fakta lapangan yang cepat dan tepat ini diharapkan bisa membantu pengelolaan hutan lebih baik.

Walaupun panduan yang dibuat ini sangat teknis, namun diharapkan semua tingkatan baik pada operator, analisa atau intepreter dan pengambilan keputusan bisa mengetahui alur proses dan kegunaan data yang diambil menggunakan kombinasi teknologi pesawat tanpa awak (UAV). Sedangkan secara khusus, operator dapat menggunakan alat ini sebagai pelengkap dalam menjalankan tugas lapangan sehingga dapat mendapatkan data yang lebih nyata sebagai bagian dari laporan dan hasil tersebut dapat digunakan untuk membuat peta terkini dilengkapi dengan dokumentasi video.

Palembang, Desember2015

Kepala Dinas Kehutanan Sumatera Selatan Tim Leader GIZ BIOCLIME Ir. Sigit Wibowo **Berthold Haasleer** 

## Ucapan Terima Kasih

Tim penulis yang merupakan gabungan dari GIZ Bioclime, Dinas Kehutanan dan consultant mengucapkan terima kasih kepada semua pihak yang telah membantu mendukung dan memberikan masukkkan untuk pembuatan protocol teknis penggunaan pesawat tanpa awak khususnya quadcopter ini. Ucapan terima kasih khususnya disampaikan pada Kepala Dinas Kehutanan Sumatera Selatan Bapak Sigit Wibowo dan juga tim leader GIZ Bioclime Bapak Berthold Haasler yang telah memberikan kesempatan kepada tim drone untuk belajar mengkembangkan kemampuan dan mendukung proses monitoring terkait kebakaran hutan dan lahan. Tim juga mengucapkan banyak terima kasih kepada forum KPH dan staff KPH yang banyak membantu selama kegiatan di lapangan walaupun tidak dapat disebutkan satu-persatu.

Kami dari tim penulis berharap semoga panduan teknis ini bisa bermanfaat bagi pengelolaan hutan di Indonesia dan kami memahami bahwa masih banyak kekurangan dari tulisan ini yang bisa digunakan untuk membuat panduan praktis yang lebih baik lagi.

Salam,

Tim Penulis

# Daftar Isi

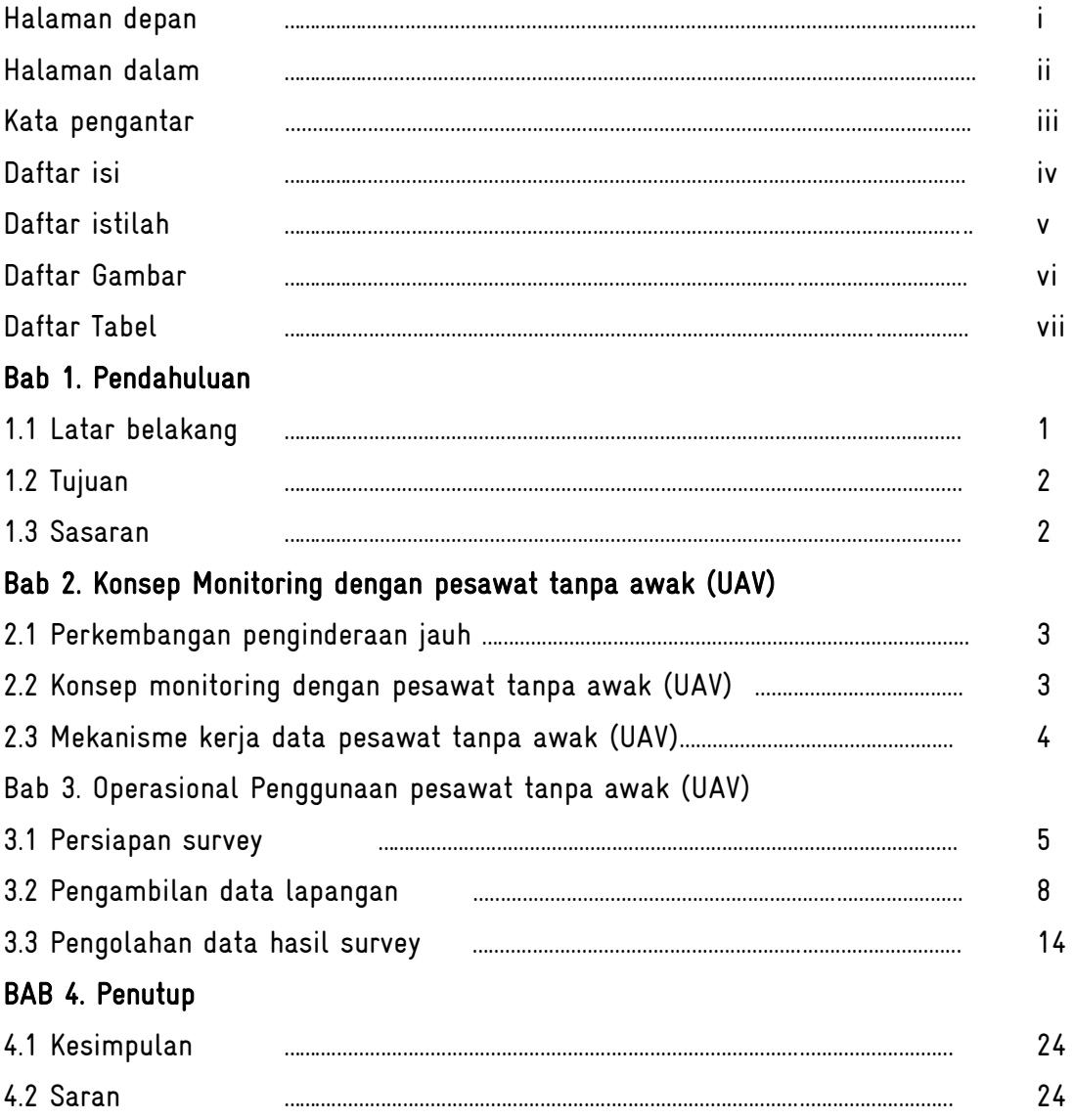

## Daftar Singkatan

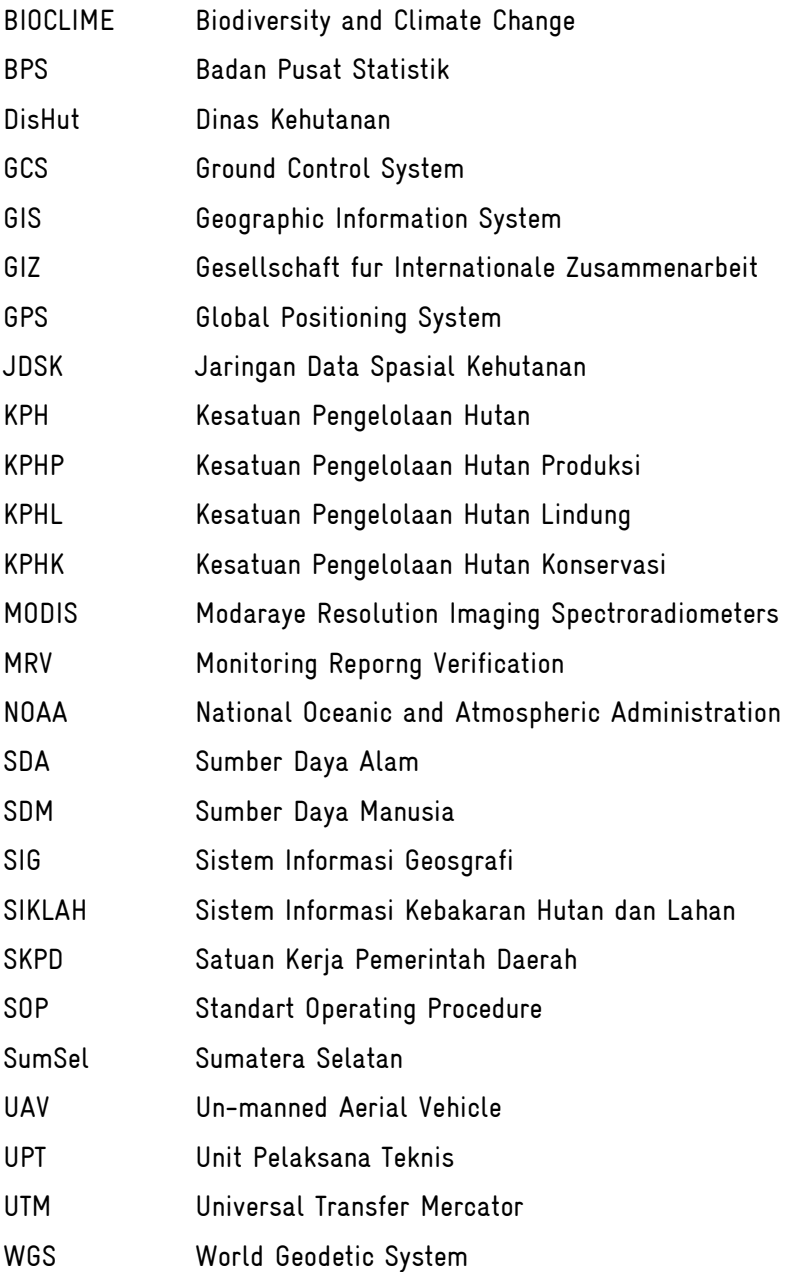

#### BAB I. PENDAHULUAN

#### 1.1 Latar Belakang

Berdasarkan data Kementerian Dalam Negeri tahun 2015 menyebutkan bahwa Provinsi Sumatera Selatan adalah salah satu provinsi terluas di Indonesia dengan luas 91.592 km<sup>2</sup>. Secara khusus, Kementerian Lingkungan Hidup dan Kehutanan menyebutkan bahwa Provinsi Sumatera Selatan memiliki status kawasan hutan sekitar 40% dari luasan provinsi dengan lebih dari 70% merupakan penutupan lahan hutan baik hutan primer dan hutan sekunder dari data statistik dinas kehutanan provinsi tahun 2014. Kondisi dan karateristik hutan ini menjadi habitat penting dari floara dan fauna sehingga bisa menjaga biodiversitas penting mewakili paparan sunda. Secara general dari hasil analisa type hutan tropis yang ada di Sumatera Selatan terdapat 4 jenis hutan, seperti; hutan mangrove, hutan rawa gambut, hutan dataran rendah dengan karakteristik dipterokarpa dan hutan dataran tinggi yang tersebar di pegunungan bukit barisan sebelah barat.

Selama dua dekade terakhir ini, kondisi hutan di Sumatera Selatan memiliki perubahan yang jauh berbeda. Salah satu penyebab-nya adalah laju peningkatan populasi yang cepat 1,5% per tahun dari data sensus Badan Pusat Statistik (BPS) dari tahun 2010 – 2014 menjadi tekanan terhadap kebutuhan lahan sehingga menimbulkan masalah di kawasan hutan seperti perambahan, pembalakan liar, perburuan, kebakaran hutan dll. Perubahan kondisi hutan ini perlu mendapat perhatian dan dimungkinkan menjadi salah satu kebutuhan untuk proses pengambilan keputusan dalam upaya mengurangi dan mencegah terjadinya kerusakan hutan yang lebih parah. Proses dokumentasi ini bisa dilakukan dengan membuat sistem yang bisa mengarusutamakan data dan informasi guna pengambilan keputusanuntuk pengelolaan hutan dari pihak pemangku kawasanmulai dari Kesatuan Pengelolaan Hutan (KPH) atau Unit Pelaksana Teknis (UPT) sebagai wali data lalu dilaporkan ke Dinas Kehutanan sebagai unit kliring di tingkat provinsi.

Perubahan hutan karena aktivitas manusia ini dipicu karena adanya aksesbilitas, namun demikian khusus untuk beberapa kegiatan seperti perambahan, pembalakan liar terkadang memiliki jalur aksesbilitas yang agak sulit karena mereka membuat jalan kecil untuk masuk ke dalam hutan. Lokasi hutan yang susah untuk diakses ini menjadi salah satu masalah dalam proses monitoring dan mendokumentasikan perubahan yang terjadi dan kondisi terkini. Begitupula jika kita membutuhkan data citra dari satelit optik memiliki kendala karena terkadang masih tertutup awan dan perlu waktu untuk mendapatkan informasi citra yang bersih dari awan. Jika-pun ada terkadang masih memiliki resolusi spasial yang rendah. Hal ini menjadi kendala dalam proses pengambilan keputusan keputusan untuk menyelesaikan masalah secara cepat.

Melalui perkembangan teknologi saat iniyang cepat dimungkinkan untuk membantu memberikan solusi kepada para pihak terkait kendala yang dihadapi dari penjelasan diatas. GIZ BIOCLIME bekerjasama pihak kunci terkait seperti Dinas Kehutanan Provinsi Sumatera Selatan dan KPH mengimplementasikan survey berbiaya rendah (low cost survey) menggunakan konsep penginderaan jauh dikombinasikan dengan teknologi pesawat tanpa awak (Un-manned Aerial Vehicle) atau dikenal dengan drone untuk monitoring perubahan penggunaan lahan di kawasan hutan Sumatera Selatan. Survey berbiaya rendah dengan menggunakan pesawat tanpa awak (UAV)ini difokuskan pada kawasan KPH dengan mengambil contoh kasus untuk pengukuran areal bekas terbakar. Konsep survey ini akan mengkombinasikan beberapa teknologi pemetaan mulai dari proses persiapan, pengambilan data, pengolahan data hasil dan perhitungan luasan. Secara khusus petunjuk teknis dari pengambilan data ini menggunakan quadcopter.

## 1.2 Tujuan

Petunjuk teknis penggunaan pesawat tanpa awak khususnya quadcopter adalah untuk memberikan panduan sebagai standart operating prosedur (SOP) kepada operator dan analisator dalam mendokumentasikan data yang diperlukan dalam upaya mendukung pengambilan keputusan berdasarkan data terkait kondisi terkini dari ancaman perubahan kawasan hutan. Secara khusus ada tiga (3) tujuan yang akan dihasilkan dari pembuatan dokumen operasional ini, yaitu:

- a. Membuat peta resolusi detail dengan menggunakan pesawat tanpa awak (UAV)
- b. Menghitung perubahan luasan hutan berdasarkan kondisi nyata
- c. Mendokumentasikan kondisi terkini dengan bentuk video

## 1.3 Sasaran

Sasaran dari pembuatan dokumen ini adalah inistutsi teknis seperti unit pelaksana teknis (UPT) baik nasional dan daerah termasuk juga dengan KPH yang secara lagsung memiliki peran dan tanggung jawab untuk melakukan pengawasan pada kawasan hutan. Insitusi ini merupakan wali data dari data spasial yang dibuat dan memiliki hak untuk mengkeluarkan data tersebut dalam menunjang proses pengambilan keputusan secara cepat dan tepat. Sedangkan sasaran sumber daya manusia dalam institusi adalah staff operator dan analisator untuk mendukung terwujudnya implementasi operasional dan pengarusutamaan proses dokumentasi yang bisa mendukung mendukung jaringan data spasial kehutanan (JDSK) Sumatera Selatan.

Melalui perkembangan teknologi yang sangat cepat dan system jaringan data yang sudah terbentuk perlu adanya peningkatan kapasitas dari institusi, lembaga atau perorangan di sektor kehutanan. Diharapkan beberapa institusi pemerintah di tingkat provinsi dan kabupaten bisa mengadopsi teknologi. Penggunaan teknologi guna mendukung system jaringan data spasial untuk bidang kehutanan di Sumatera Selatan ini ditujukan pada:

- o Badan Perencanaan Pembangunan Daerah (Bappeda) ditingkat Provinsi dan Kabupaten
- o Dinas Kehutanan ditingkat Provinsi dan Kabupaten
- o Kesatuan Pengelolaan Hutan (KPH)
	- 1. KPH Produksi (KPHP)
	- 2. KPH Lindung (KPHL)
	- 3. KPH Konservasi (KPHK)
- o Pihak perusahaan atau swasta Misalnya dengan:
	- 1. Hutan Tanaman Industri (HTI)
	- 2. Perkebunan Sawit
- o Lembaga Swadaya Masyarakat (LSM) pendamping
- o Kelompok Masyarakat Peduli Api (KMPA)

## BAB II KONSEP MONITORING HUTAN DENGAN PESAWAT TANPA AWAK (UAV)

#### 2.1 Perkembangan Penginderaan Jauh

Salah satu komponen di dalam pemetaan adalah penginderaan jauh (inderaja) atau yang biasa dikenal dengan remote sensing (RS). Ilmu ini mempelajari secara khusus untuk penafsiran obyek yang nampak dari permukaan bumi untuk menjadi informasi secara khusus yang diperlukan oleh manusia. Inderaja sendiri mulai diterapkan semenjak ditemukan kamera dan teknologi ini pertama dikembangkan oleh Gaspar Felix Tournachon pada tahun 1858 dengan pemotreta balon udara pada ketinggian 80 meter. Perkembangan ini makin pesat setelah ditemukan roket yang bisa membawa satelit pada tahun 1960-an dengan peluncuran satelit TIROS( Television and Infrared Observation Satellite).

Perkembanagn Inderaja khususnya untuk pemetaan penggunaan lahan semakin bermanfaat setelah adanya satelit dan ada dua macam, yaitu:

- a. Citra satelt cuaca: TIROS-1, ATS-1, Geos, NOAA, AVHRR, MODIS, dll
- b. Citra satelit alam: Landsat, Spot, Aster, Inkons, Quickbrd, Worldview dll

Khusus untuk citra satelite alam sendiri mulai berkembang sejak tahun 1970-an dengan satelit resolusi rendah seperti landsat MSS dengan resolusi 90 meter dan berkembang saat ini menjadi landsat 8 dengan resolusi hingga mencapai 15 meter. Sedangkan kamera yang digunakan sudah mampu untuk mendapatkan atau menangkap gelombang elektro-magnetik hingga mendapatkan resolusi detail seperti IKONOS, QUICKBIRD, WORLDVIEW dan dengan kemampuan menghasilkan band yang lebih banyak.

Namun, satelite dengan kamera optik ini memiliki orbit terbang yang cukup tinggi diatas 450 km dari permukaan bumi. Satelite Quickbird mengorbit dengan ketinggian 450 km dan merupakan satelit dengan obrit paling rendah.Sedangkan landsat memiliki orbit diatas 700 km dari permukaan bumi. Kendala dari satelit dengan kamera optik ini tidak bisa menembus awan yang di daerah tropis seperti di Indonesia memiliki ketinggian antara 6 – 8 km. Sehingga sering kali data yang terekam banyak tertutup oleh awan dan tidak bisa dimanfaatkan untuk mendapatkan informasi yang diharapkan. Informasi dari Lembaga Penerbangan dan Antariksa Nasional (LAPAN) menyebutkan bahwa "windows time" yang baik di Indonesia aatau yang dekat dengan garis katulistiwa pada bulan Juli – Agustus atau pada musim pancaroba. Walaupun prediksi ini tidak bersifat absolut dan terkadang masih ada data yang baik yang bisa dimanfaatkan dari citra optik ini.

Akan tetapi, untuk kebutuhan informasi yang "near real time" dalam proses pengambilan keputusan. Dimungkinkan untuk bisa mendapatkan data yang mendekati kondisi terkini sehingga bisa mendapatkan hasil yang sesuai dengan fakta lapangan. Kondisi dengan menunggu data citra optik terkadang membutuhkan waktu yang lama sehingga kurang efisien baik dari segi waktu dan biaya. Sedangkan diperlukan juga data citra yang bisa digunakan untuk menjadi dasar dalam pengambilan keputusan berdasarkan fakta yang ada.

## 2.2 Konsep monitoring dengan pesawat tanpa awak (UAV)

Berkembangnya teknologi saat ini memberikan solusi terhadap kendala yang disebutkan diatas terkait kebutuhan data dan permasalahan dengan data citra optik dari satelite. Memanfaatkan fungsi kamera dan juga pesawat tanpa awak (Unmanned Aerial Vehicle) ini mengadopsi konsep yang dikembangkan dari fungsi balon udara dan kamera yang dikendalikan dari jarak jauh. UAV ini mulai berkembang sejak tahun 1960-an untuk keperluan militer dan berkembang dengan pesat sejak tahun 1980-an yang masih dalam keperluan militer untuk pengintaian dan membawa amnusi.

Sejak awal tahun 2000-an fungsi UAV atau pesawat tanpa awak ini makin dikenal luas oleh sipil untuk keperluan pemetaan diluar militer.Kemampuan UAV atau pesawat tanpa awak ini bisa dikendalikan dari jarak jauh atau jarak ternetentu dilengkapi dengan kamera untuk merekam kondisi dari obyek alam yang akan diamati. Hasil dari obyek yang terekam ini dianalisa dengan menggunakan teknik photogrametri untuk menghasilkan mozaik foto udara dalam bentuk peta. Data hasil ini lalu bisa dianalisa menjadi informasi penting untuk data penggunaan lahan, bentuk topografi maupun informasi detail lain yang dimanfaatkan sesuai dari kebutuhan.

Survey menggunakan UAV ini saat ini menjadi salah satu metoda yang sederhana dan dikenal dengan survey biaya rendah (low cost survey) karena bisa mengkombinasikan antara anggaran dari kegiatan rutin seperti patroli dan alat yang dengan nilai ekonomi tidak mahal dan bisa digunakan berulang-ulang sehingga memiliki nilai investasi jangka panjang. Begitupula dengan komponen lain yang perlu ditingkatkan adalah operator atau sumber daya manusia (SDM) guna membantu proses pengambilan data dan analisa data sehingga informasi ini bisa dalam waktu cepat bisa diberikan kepada pengambil keputusan (*near real* time).

#### 2.3 Mekanisme kerja data Pesawat tanpa awak (UAV) untuk JDSK

Sesuai dengan misi yang dibuat dari kombinasi teknologi dan kegiatan rutin untuk pemantauan lapangan supaya bisa mendapatkan data dan informasi terkini (near real time) dengan dokumen peta atau video, konsep ini dibangun dan diperkenalkan melalui system jaringan data spasial kehutanan (JDSK) di Sumatera Selatan. Konsep ini telah menggunakan pendekatan untuk mendapatkan data spasial atau keruangan dalam bentuk peta 2 dimensi lalu bisa mengintepretasikan data tersebut menjadi informasi yang dibutuhkan. Secara teknis alur kerja dari pesawat tanpa awak (UAV) ini digunakan menghasilkan data peta yang memiliki informasi koordinat sebagai dasar dari informasi spasial kehutanan.

Secara garis prinsip operasional dan implementasi teknologi pesawat tanpa awak (UAV) ini digunakan untuk mendapatkan data spasial terkini dari kondisi lapangan sehingga data yang dihasilkan bisa dikirimkan oleh operator lapangan yang divalidasi dan oleh kepala KPH sebagai wali data untuk menjadi data penting yang masuk ke server Dinas Kehutanan Provinsi sebagai unit kliring.Data ini sebagai salah satu masukkan dalam proses pengambilan keputusan terkait ancaman pengelolaan lahan seperti misalnya perambahan, pembalakan liar, kebakaran hutan dan lahan. Begitupula bisa juga sebagai pengawasan terhadap proses pengembalian kondisi hutan misalnya penentuan lokasi rehabilitasi atau pengawasan daerah reboisasi.

Distribusi informasi ini bisa dimulai dari atas ke bawah atas dasar informasi yang didapatkan, misalnya dari Dishut provinsi kemudian turun ke KPH ataupun langsung dari kepala KPH kepada tim operasional untuk pengambilan data terkini dengan menggunakan pesawat tanpa awak (UAV) sebagai alat pemantau. Tim yang berisi operator lapangan dan analisator akan mengambil dan mengolah data menjadi peta sehingga menjadi informasi spasial. Data Spasial yang sudah dikoreksi oleh kepala KPH akan dilaporkan melalui system JDSK ke DisHut Provinsi untuk masuk dalam proses laporan dan bisa dijadikan bahan dalam pengambilan keputusan terkait rencana aksi.

#### BAB III OPERASIONAL PENGGUNAAN QUADCOPTER

Langkah-langkah dalam pengoperasian pesawat tanpa awak (UAV) ini akan dijelaskan sesuai dengan tahapan proses dengan pembagian sub-bab mulai dari persiapan, pegambilan data, pengolahan data dan pelaporan. Detail dari langkah dan kriteria teknis operasional akan menjadi panduan untuk aplikasi lapangan dan akan menjadi satu bagian untuk standart operasional prosedur (SOP) untuk system jaringan data kehutanan. Pada panduan teknis ini akan menggunakan contoh pengambilan data dengan menggunakan quadcopter atau pesawat dengan baling-baling emapat (4) dan studi kasus pemantauan lokasi areal terbakar sehingga menghasilkan data peta 2 dimensi dengan informasi posisi dan lokasi berdasarkan koordinat, luas areal terbakar, informasi tutupan lahan dll.

#### 3.1 Persiapan survey

Tahap awal dari pengoperasian pesawat tanpa awak (UAV) untuk mendukung implementasi lapangan ini mulai dengan tahap persiapan. Dalam persiapan ini juga terbagi atas 3 tahapan seperti yang akan dijelaskan sebagai berikut:

## 3.1.1 Penentuan misi terbang

Tujuan dari pengambilan data dengan menggunakan pesawat tanpa awak (UAV) dan dikombinasikan dengan kegiatan rutin akan menjadi hal penting. Begitupula dengan tujuan ini perlu didetailkan supaya hasil yang akan dicapai bisa sesuai dengan harapan. Beberapa hal terkait dengan misi terbang dan pengambilan data bisa disesuaikan juga dengan kegiatan kehutanan, seperti misalnya:

- Patroli lokasi peramabahan
- Patroli lokasi pembalakan liar
- Patroli untuk investigasi illegal mining
- Pengawasan areal terbakar
- Pengawasan lokasi rehabilitasi, dll

Selain itu yang perlu dipertimbangkan adalah kondisi dan aksesbilitas dari lokasi yang akan dituju, dimana lokasi tersebut bisa dijangkau dengan menggunakan kendaraan darat atau perahu dan memungkinkan untuk penerbangan menggunaan pesawat tanpa awak (UAV) kecil. Lokasi yang menjadi target operasi ini bisa dipelajari terlebih dahulu dengan menggunakan data peta yang ada supaya bisa dipersiapkan logistik dengan baik yang diperlukan untuk kegiatan lapangan.

## 3.1.2 Persiapan alat survey

Sub-bab terkait persiapan alat ini akan difokuskan pada kebutuhan pesawat tanpa awak (UAV) dan pemetaan. Terlampir pada tabel 1 adalah detail alat-alat dan bahan sebagai cek list untuk keperluan persiapan perlengkapan dan logistik kegiatan lapangan:

| No                    | <b>Nama</b>                     | Fungsi                                                                  | Keterangan                     |
|-----------------------|---------------------------------|-------------------------------------------------------------------------|--------------------------------|
| 1                     | Quadcopter Phantom 2<br>Vision+ | Sebagai alat untuk mengambil<br>data                                    | $\circledcirc$                 |
|                       | - Dinamo rotor + ESC            | Menerbangkan pesawat tanpa<br>awak (UAV)                                | 4 unit                         |
|                       | - Gimbal                        | Menyeimbangkan posisi<br>kamera supaya stabil dalam<br>pengambilan data | 1 unit                         |
|                       | - Kamera                        | Mengambil obyek data<br>lapangan                                        | <b>Phantom Vision</b><br>FC200 |
|                       | - Baling-baling                 | Menerbangkan pesawat tanpa<br>awak (UAV)                                | 4 unit dan 4<br>cadangan       |
| $\mathbf{2}^{\prime}$ | Battery phantom                 | Sebagai penggerak rotor                                                 | minimal 2                      |
| 3                     | Remote Control                  | Untuk kontrol pesawat                                                   | 1 unit                         |
| 4                     | Charger Battery<br>Phantom      | Mengisi bateri phantom                                                  | 2 unit                         |
| 5                     | Charger Remote Control          | Mengisi remote control                                                  | 1 unit                         |
| 6                     | SD Card (Mini)                  | Untuk menyimpan data                                                    | 32 Gb & 2 unit                 |
| 7                     | Smart phone                     | Sebagai monitor pesawat tanpa<br>awak (UAV)                             | Samsung tablet                 |
| 8                     | Charger smart phone             | Mengisi bateri smart phone                                              | 1 unit                         |
| 9                     | Laptop                          | Alat untuk memproses data                                               | 1 unit                         |
| 10                    | software DJI Vision             | Design jalur terbang dan<br>mengambil data                              | 1 unit                         |
| 11                    | Agisoft software                | Memproses menjadi foto udara<br>2 dimensi                               | 1 unit                         |
| 12 <sup>2</sup>       | ArcGIS software                 | Intepretasi data foto udara                                             | 1 unit                         |
| 13                    | GPS navigasi                    | Membuat titik control (CP) di<br>lapangan                               | 1 unit                         |
| 14                    | Stavolt                         | Menstabilkan listrik saat<br>pengisian bateri                           | 1 unit                         |

Tabel 1. Perlengkapan pesawat tanpa awak (UAV)

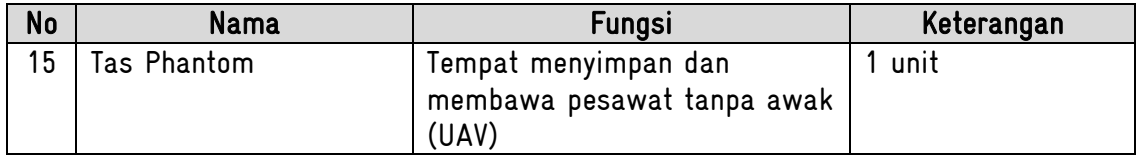

Di tahap persiapan alat dan logistik untuk keperluan pendokumentasian di lapangan yang perlu kita perhatikan dengan baik adalah semua alat bisa berfungsi dan dalam kondisi yang baik. Termasuk teknis dari pesawat tanpa awak (UAV) sendiri yang menjadi alat yang penting untuk membantu pengambilan data, sd-card yang sebaiknya kosong dengan data yang ada sebelumnya disimpan di server lokal, bateri dalam kondisi terisi penuh serta semua perangkat lunak berfungsi dengan baik. Setelah persiapan alat dan logistik sudah siap, kemudian kita akan lanjutkan pada tahap selanjutnya untuk mempersiapkan jalur terbang untuk pengambilan data.

#### 3.1.3 Desain rencana terbang

Kunci utama untuk proses dokumentasi dan pembuatan peta adalah pembuatan jalur terbang. Sebaiknya jalur terbang ini bisa mecangkup seluruh wilayah misi tugas atau mewakili sebagain dari wilayah yang diawasi sehingga bisa memberikan perwakilan informasi tentang kondisi terkini yang diharapkan. Dalam membuat jalur terbang ini, sebaiknya kita bisa mempertimbangkan aturan pemerintah yang berlaku sesuai dengan Peraturan Menteri Perhubungan No 90 tahun 2015 tentang pengendalian pengoperasian pesawat tanpa awak di ruang udara. Walaupun lokasi misi terbang kita berada di wilayah terpencil (remote area) sebaiknya kita bisa mempertimbangkan beberapa hal penting untuk keselamatan, seperti:

- a. Pertimbangan dari fasilitas vital negara
- b. Jalur penerbangan jika ada
- c. Minimal 500 meter dari jarak permukiman masyarakat

Sedangkan secara teknis pembuatan jalur terbang dan mempertimbangkan aspek teknis untuk membuat kualitas data yang baik. Kita perlu membuat parameter di jalur terbang kita dengan menggunakan quadcopter ini yaitu:

- a. Ada landasan terbang dengan area terbuka minimal 5 x 5 meter
- b. Ketinggian terbang maximum 150 meter
- c. Jarak antar jalur maximum 100 meter untuk mendapatkan sidelap minimal 40%
- d. Jarak home (titik awal) dengan titik paling jauh maximum 400 meter (kondisi terbuka tanpa penghalang)
- e. Interval waktu pengambilan gambar sekitar 2-3 detik
- f. Kecapatan pesawat (medium = 7 meter/detik)
- g. Sudut kamera saat pengambilan data musti 90 $^0$  (tegak lurus ke bawah)
- h. Jumlah GPS yang didapatkan pesawat minimal 7
- i. Kemampuan bateri efektif sekitar 10 menit dan sebaiknya tidak kurang dari 30% setelah mendarat
- j. Kemampuan jarak pandang pilot untuk memonitor pergerakkan pesawat

Setelah kita melihat kondisi awal dari target lokasi yang akan kita dokumentasikan dan memiliki gambaran terkait luasan wilayah serta aksesbilitas. Selanjutnya kita perlu membuat jalur terbang, jika luasan cukup besar maka kita bisa membuat desain umum yang akan kita pecah lagi menjadi desain kecil dengan kapasitas dan kemampuan quadcopter ini sekali terbang sekitar 25 ha. Sebagai contoh kita akan membuat jalur terbang umum dengan luasan sekitar 100 ha dan kita pecah menjadi 4 jalur terbang dengan catatan kita sudah memiliki gamabaran umum jalur terbang dan parameter penerbangan yang sama serta memiliki pertampalan dari setiap jalur terbang.

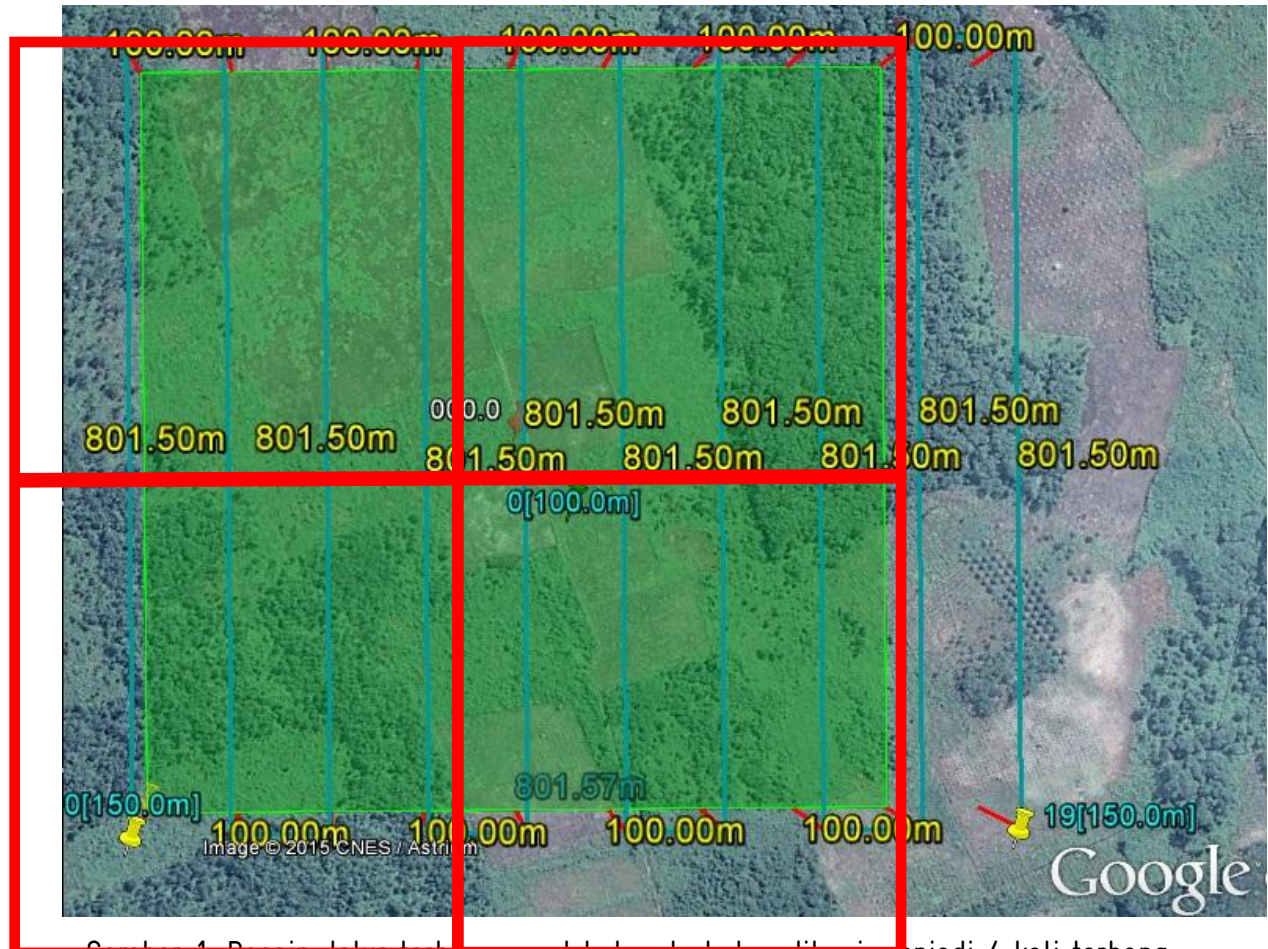

<mark>ckas terbakar dibagi me</mark>njadi 4 kali terbang sesuai kemampuan dari phantom. Titik merah ditengah menjadi home (GCS) kita untuk menerbangkan pesawat tanpa awak (UAV)

#### 3.2 Pengambilan data lapangan

Setelah selesai kita membuat desain jalur terbang umum dan jalur terbang khusus sesuai dengan kemampuan quadcopter dari DJI Phantom Vision+. Tahap berikutnya adalah kita perlu mengetahui lokasi detail dan aksesbilitas untuk menjangkau lokasi misi untuk pengawasan lokasi terbakar sesuai informasi dari KPH. Adapun pembuatan peta kerja juga disesuaikan dengan informasi yang didapatkan dari KPH melalui jalur jalan yang bisa dilalui oleh mobil ataupun jalan setapak yang bisa diakses dengan kendaraan bermotor atau dengan mengetahui berapa jauh jalan kaki supaya bisa mempertimbangkan logistik dan jumlah orang untuk membantu membawa perlengkapan pesawat tanpa awak (UAV).

#### 3.2.1 Penentuan misi

Misi dari kegiatan ini adalah untuk mendokumentasikan melalui video dan memetakan areal bekas terbakar dalam 2 dimensi (orthophoto)yang dilaporkan oleh KPHP Lakitan pada tanggal 7 Oktober 2015. Laporan berdasarkan titik hotspot dan pengecekan lapangan menyebutkan bahwa terdapat api dan asap yang cukup lumayan besar tersebar di lokasi yang dimaksudnya. Hasil tumpangtindih dari data titik panas dengan peta kerawanan

kebakaran tahun 2015 menunjukkan bahwa lokasi yang dimaksudnya sebagai titik target misi berada di kelas sangat rawan dengan kondisi lahan gambut.

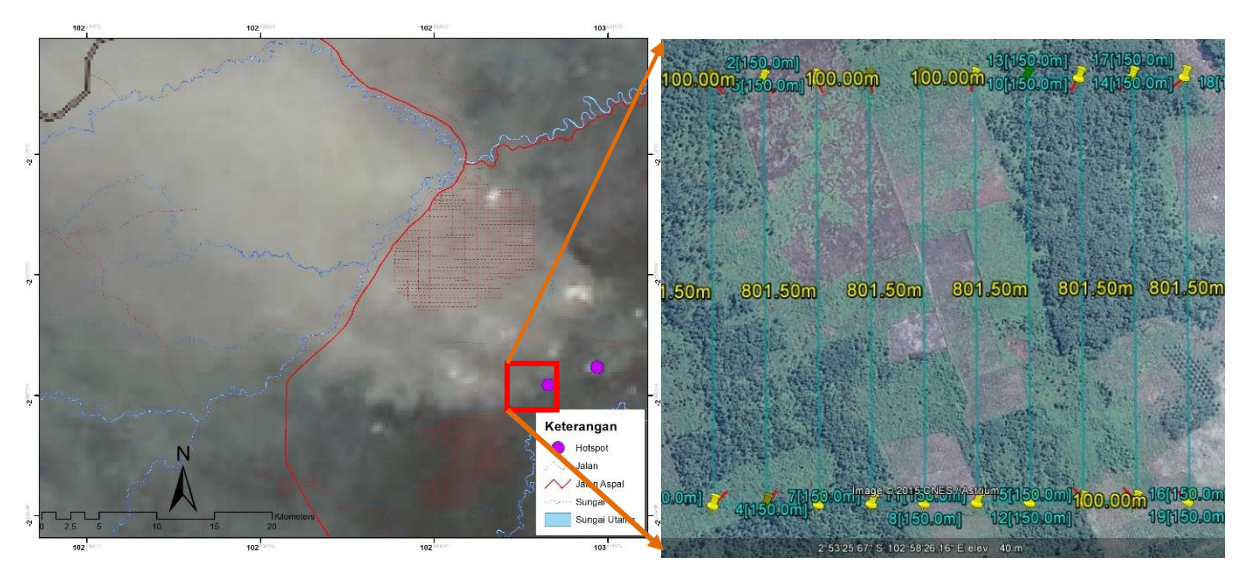

Gambar 2. Peta sebaran hotspot dan kondisi sebelum terbakar dari citra satelit

Dalam panduan teknis ini, kami akan membuat satu dokumen pemetaan dengan menggunakan quadcopter untuk areal bekas terbakar. Lokasi yang dipetakan cukup luas, tetapi dipilih area yang bisa mewakili lahan terbakar yang menyebabkan asap. Penerbangan pesawat tanpa awak (UAV) ini mengikuti jalur terbang yang sudah dibuat sebelumnya.

#### 3.2.2 Lokasi landasan dan GCS

Komponen di lapangan yang perlu dibutuhkan untuk penerbangan pesawat tanpa awak (UAV) ini adalah lokasi awal penerbangan atau dikenal dengan home (h) atau juga dengan helipad. Area yang dibutuhkan sebagai helipad atau home tidak cukup luas minimal 5 x 5 meter dengan kondisi yang terbuka sehingga pesawat tanpa awak (UAV) ini bisa naik ke atas untuk terbang dengan auto-pilot sesuai dengan jalur terbang dan mendarat di lokasi yang sama. Hal yang menguntungkan dengan menggunakan multirotor ini membutuhkan lokasi landasan yang tidak begitu luas dan juga bisa digunakan sebagai tempat untuk Ground Control System (GCS) karena dengan quadcopter yang diperlukan oleh co-pilot adalah merekam data dan memonitor pergerakan pesawat dari layar monitor.

#### 3.2.3 Penerbangan pesawat

Sebelum proses penerbangan pesawat pesawat tanpa awak (UAV) menggunakan quadcopter dari DJI phantom 2 vision+ ini kita perlu melakukan tahapan proses yang dijelaskan secara detail dari petunjuk teknis yang dibuat oleh DJI sendiri. Tahapan ini dibedakan sebagai berikut:

a. Pengenalan bagian pesawat phantom 2 vision+

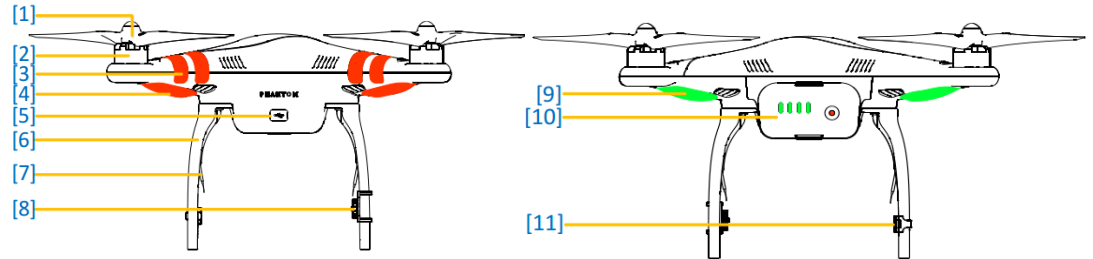

Gambar 3. Komponen pesawat pesawat tanpa awak (UAV) phantom vision+

- (1) Baling-baling (propellers)
- (2) Dinamo pesawat tanpa awak atau brushless motor (UAV)
- (3) Petunjuk arah depan (warna merah)
- (4) Lampu arah depan (warna merah)
- (5) Koneksi USB utk pengaturan pesawat
- (6) Kaki pesawat tanpa awak (UAV) untuk pendaratan
- (7) Penerima signal Wifi
- (8) Antena signal wifi
- (9) Lampu indikator terbang
- (10) Lampu indikator bateri
- (11) kompas
- b. Pemasangan kelengkapan pesawat tanpa awak (UAV)
	- Pastikan baling-baling terpasang dengan benar sesuai dengan petunjuk di pesawat tanpa awak (UAV)
	- Memasang SD-card yang masih kosong. Disarankan untuk pemetaan menggunakan kapasitas lebih dari 8GB
	- Melepaskan tutup kamera dan kunci kamera pengaman kamera dengan gimbal
- c. Menghidupkan pesawat tanpa awak (UAV)
	- Pertama yang perlu dihidupkan adalah remote control Catatan penting untuk remote control adalah Frekuensi yang digunakan pada 2,4 Ghz Jarak komunikasi (terbuka): 1,000 meter
	- Kedua hidupkan bateri phantom dengan memencet dua kali tombol bateri
- d. Kalibrasi untuk mendapatkan home point (H) dan orientasi GPS pesawat
	- Gunakan remote control
	- Naik turunkan panel S-1 minimal 5 kali sehingga warna lampu pesawat menjadi kuning

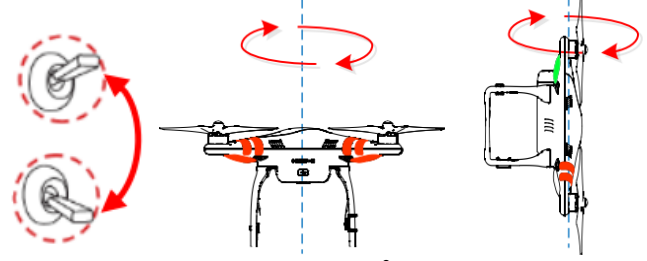

Putar horisontal pesawat 360 $^0$  sehingga muncul warna hijau

- $\bullet$  Arahkan kepala baterai di pesawat keatas, lalu putar 360 $^0$  sehingga muncul warna merah dan berubah lagi menjadi warna hijau lagi
- Jika lampu berwarna hijau artinya pesawat sudah memiliki home (titik awal) dan terkalibrasi arah-nya sesuai dengan GPS. Sebagai catatan: kalibrasi hanya dilakukan apabila aplikasi DJI Vision meminta kalibrasi kompas, apabila tidak ada peringatan pada aplikasi sebaiknya kalibrasi tidak dilakukan untuk menghindari kalibrasi yang buruk.
- e. Menghidupkan telephone seluler atau hand-phone (smart phone) sebagai monitor
	- Hidupkan smart phone
	- Menghubungkan koneksi wifi di smart phone dengan phantom Catatan:

Sebaiknya menggunakan spesifikasi hand-phone sesuai dengan kapasitas untuk menampilkan gambar dan bisa menangkap frekuensi wifi dengan baik supaya tidak ada gangguan dalam proses pengambilan data.

- f. Membuka perangkat lunak DJI vision
	- Buka hand-phone, lalu atur koneksi HP dengan pesawat
	- Setelah terkoneksi wifi dengan phantom
	- Buka software DJI vision
	- Pengaturan pesawat tanpa awak (UAV) phantom (settings) Camera

Toolbar auto hide (no) When connection breaks (start continous capture) Camera setting (yes) Preview quality (320x240 15fps)

## Flight controler and gimbal

Parameter unit (metric) Ground station (active) Compas callibration (yes – green color) Low battery go home (No) Dynamic home point (No) GPS signal notice (yes) FPV mode (yes)

 Pengaturan data rekamana Buka pelindung kamera Pengaturan hasil kamera: Single shooter atau bisa triple shooters disesuaikan dengan kebutuhan Ukuran hasil Large Ukuran hasil video (10801 – 25 FPS) Type file: JPEG Iso: Auto WB: awb

- g. Informasi penting lain
	- Signal wifi antara smart phone dengan wifi phantom
	- Kapasitas penggunaan bateri pesawat tanpa awak (UAV) (%)
	- Informasi SD card
	- Kapasitas penggunaan bateri remote (%)
	- Distance (jarak GCS dari remote control dengan pesawat= meter)
	- Altitude (ketinggian pesawat dari permukaan tanah = meter)
	- Speed (kecepatan pergerekkan pesawat m/s)
- h. Desain jalur terbang di monitor
	- Masuk aplikasi DJI vision di smart phone
	- Klik pada camera
	- Apabila home point sudah terekam, ditandai dengan lampu hijau berkedip cepat dan tanda home point (H) di layar monitordan jumlah GPS > 7
	- Kita geser ke kanan sehingga tampil layar baru dengan peta
	- Lalu kita bisa desain jalur terbang sesuai dengan konsep yang sudah kita buat sebelumnya
	- Masukkan beberapa titik jalur terbang misalnya delapan (8)

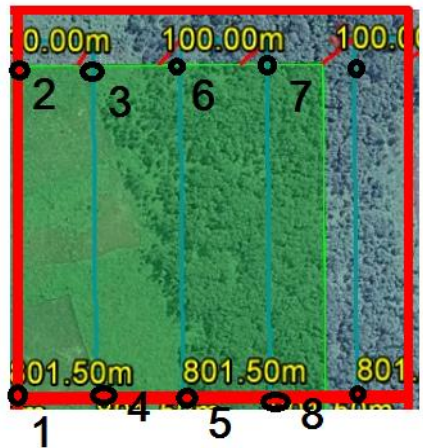

Jarak jalur kedepan 400 meter Jarak antar jalur 100 meter Ketinggian terbang 150 meter

- Klik bagian atas untuk kecepatan terbang dengan kecepatan horsiontal medium.
- Setelah selesai membuat desain jalur terbang  $\rightarrow$  klik done
- Lalu kita bisa lakukan penerbangan auto-pilot mengikuti desain yang sudah kita buat.

## 3.2.4 Pengambilan data

Pada phantom 2 vision+ ini kita perlu sedikit berupaya untuk mengambil data gambar/picture dan video. Pada panduan ini kita akan bedakan cara pengambilan untuk kebutuhan pemetaan dan kebutuhan dokumentasi video.

- a. Pengambilan gambar
	- Kita kembalikan pada layer tampilan depan
- Arahkan sudut kamera tegak lurus ke bawah dengan menahah kursor panah ke bawah
- Klik pada icon kamera
- Kita lakukan pengambilan data manual setiap 2-3 detik sampai pada akhir jalur terbang
- b. Pengambilan video

Cara ini lebih sederhana yaitu:

- Klik pada icon video
- Lalu arahkan sudut kamera sesuai dengan harapan kita
- Jika sudah selesai klik lagi pada icon video yang artinya data terekam di SD-card

Setelah misi penerbangan lengkap atau semua jalur terbang dilewati dan data juga sudah diambil, maka selanjutnya adalah mendaratkan pesawat untuk kembali ke titik awal atau bisa disebut dengan home point (H). Hal ini bisa dilakukan dengan cara auto-pilot dengan menekan home (H) dan auto-landing atau bisa dilakukan juga dengan cara manual. Jika kondisi lokasi pendaratan tidak memungkinkan untuk auto-landing sebaiknya dilakukan dengan cara manual dan mempertimbangkan kondisi landasan dan penghalang sekitarnya. Tabel dibawah ini akan menjelaskan rangkuman proses penerbangan dan pengambilan data dengan menggunakan quadcopter.

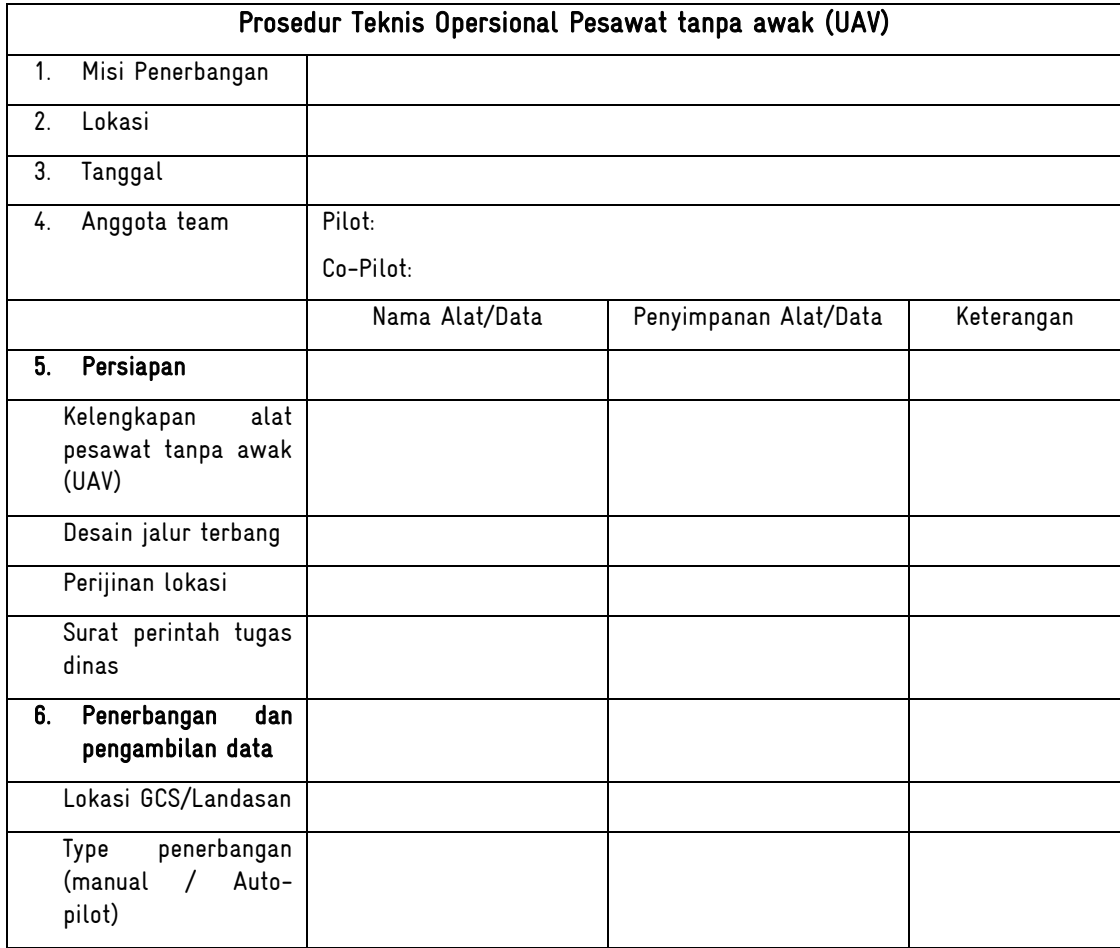

Tabel 2. Prosedur Operasional Penggunaan Quadcopter (pesawat tanpa awak)

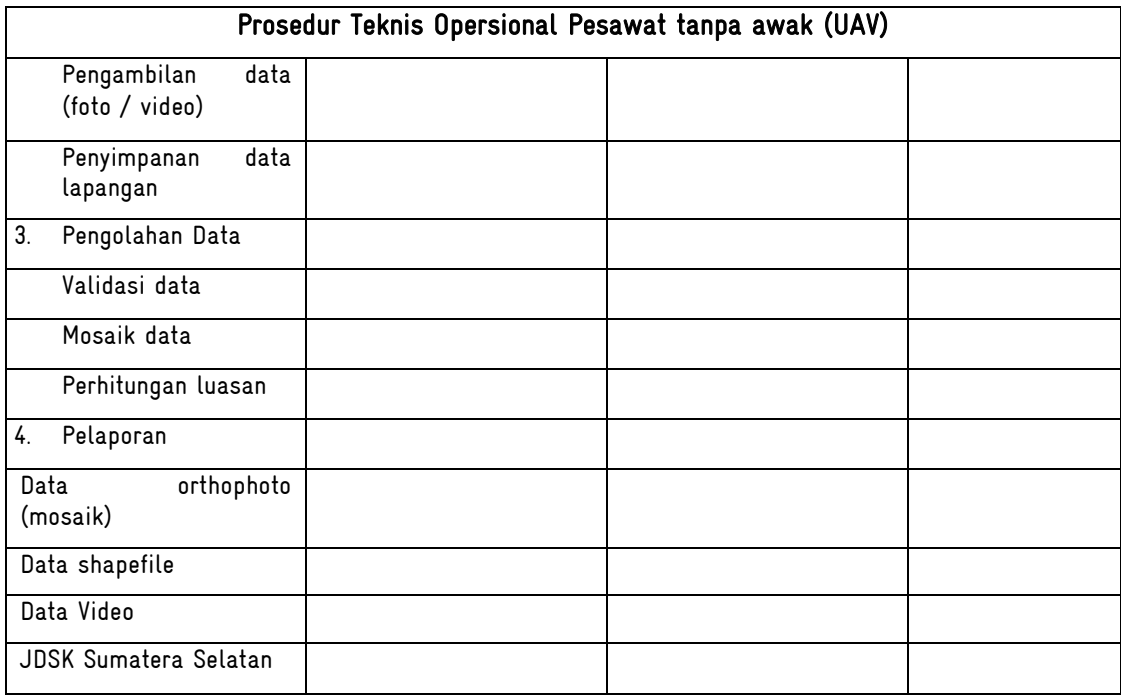

## 3.3 Pengolahan data hasil survey

Tahap pengolahan data dari hasil pengambilan pesawat tanpa awak (UAV) khususnya dari data gambar untuk menjadi peta merupakan salah satu target hasil yang juga perlu dijelaskan dalam proses ini. Pengolahan data ini menggunakan prinsip dari penginderaan jauh untuk menjadi foto udara menggunakan teknis orthophoto. Pada pengolahan data gambar yang diambil dari pesawat tanpa awak (UAV) menjadi data peta foto udara akan menggunakan perangkat lunak agisoft. Langkah proses pengolahan data ini akan diawali dengan validasi data, lalu dilanjutkan dengan proses pengolahan data dan hasil peta 2 dimensi akan dipindahkan menjadi bentuk data yang bisa diolah dengan SIG dengan perangkat lunak lain.

## 3.3.1 Validasi data

Sebelum melakukan proses penggabungan atau mozaik gambar-gambar yang sudah diambil, kita perlu melakukan pemilihan data. Proses ini dilakukan dengan cara manual dengan melihat semua gambar, melalui pengamatan ketinggian akan terlihat bentuk data yang seragam pada ketinggian 150 meter, sedangkan data yang dibawah ketinggian tersebut dan diluar jalur terbang sebaiknya bisa dihapus. Kriteria dalam validasi data atau gambar ini antara lain:

- Kualitas data yang baik, tidak blur
- Masuk di jalur terbang
- Harus ada meta data yang jelas sesuai standart

Setelah data divalidasi, sebaiknya bisa disimpan di folder khusus dengan nama yang jelas dan tidak merubah data asli-nya. Hal ini dilakukan jika ada masalah dengan data yang sudah disortasi, kita masih ada data awal yang tersimpan. Sebagai contoh kita akan simpan data hasil sortasi ini dengan nama: MRV\_Lakitan\_14102015.

## 3.3.2 Orthophoto data

Tahap berikutnya setelah data yang akan diproses sudah siap dan memiliki kualitas data yang baik, kita akan olah data ini menjadi satu data peta yang memiliki koordinat yang dihasilkan dari data GPS navigasi pesawat tanpa awak (UAV). Penggunaan perangkat lunak agisoft ini memberikan kemudahan karena sistematis dengan mengikuti prinsip penginderaan jauh. Langkah dalam proses ini antara lain:

a. Kita lakukan instalasi software agisoft

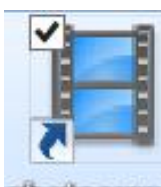

- b. Setelah terinstal akan ada icon dengan nama photoscan photoscan
- c. Lalu akan muncul layar baru dari tampilan agisoft ini

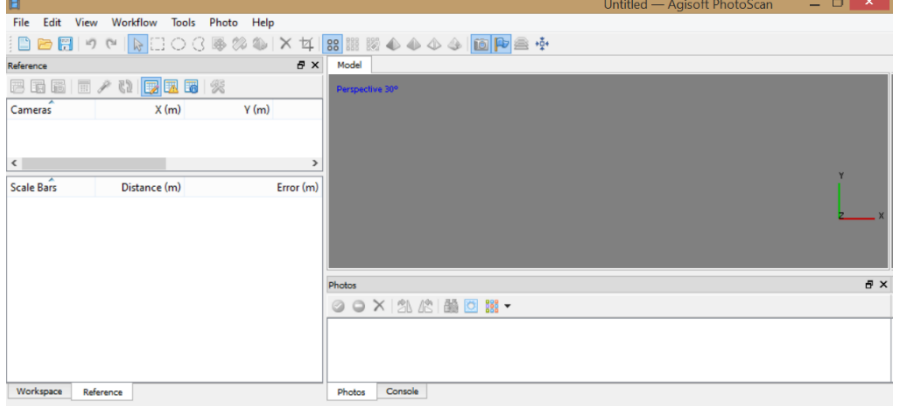

d. Panggil data foto dalam satu folder yang sudah kita sortir tadi Workflow  $\rightarrow$  add folder $\rightarrow$  select folder

Lalu arahkan kursor ke tempat kita menyimpan foto: MRV\_Lakitan\_14102015 Misalnya: E:\Data\_Drone\MRV\_Lakitan\_14102015

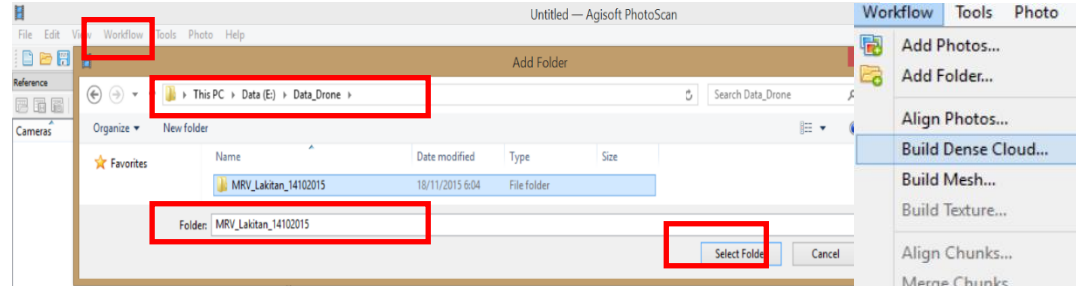

Lalu kita pilih (create camera fromeach file)  $\rightarrow$  OK

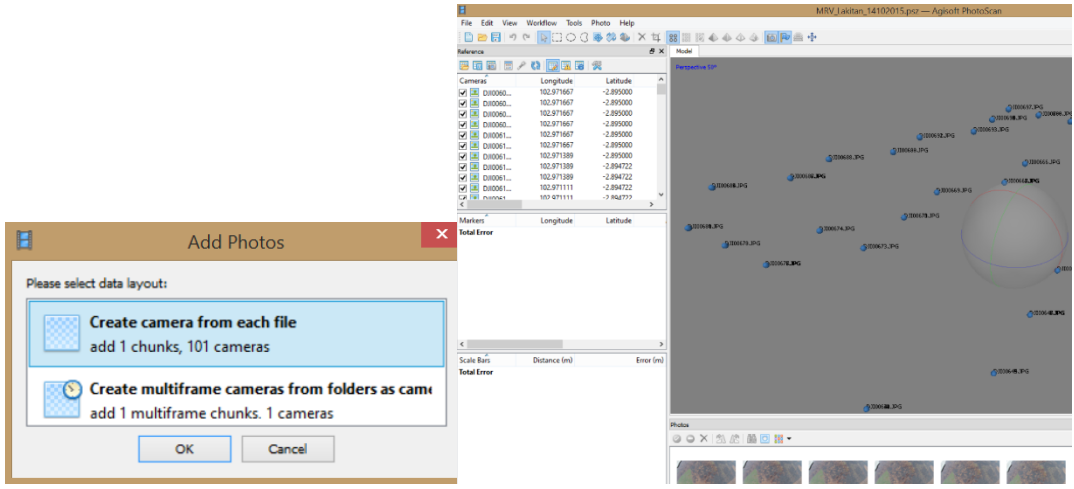

e. Jika sudah muncul ini, sebaiknya kita simpan dokumen ini dengan nama yang sama: MRV\_Lakitan\_14102015

File  $\rightarrow$  save as  $\rightarrow$  MRV\_Lakitan\_14102015

Lokasinya: E:\Data\_Pesawat tanpa awak (UAV)\MRV\_Lakitan\_14102015

f. Tahap kedua adalah menyusun foto tersebut sesuai dengan posisinya Workflow  $\rightarrow$  align photos

## Plih: accuracy low dan pair preselection reference  $\rightarrow$  OK

Akan tampil window baru untuk pilihan, untuk proses yang cepat kita bisa pilih akurasi rendah (low) dan pair preselection adalah reference karena sudah ada titik koordinat longitude –latitude.

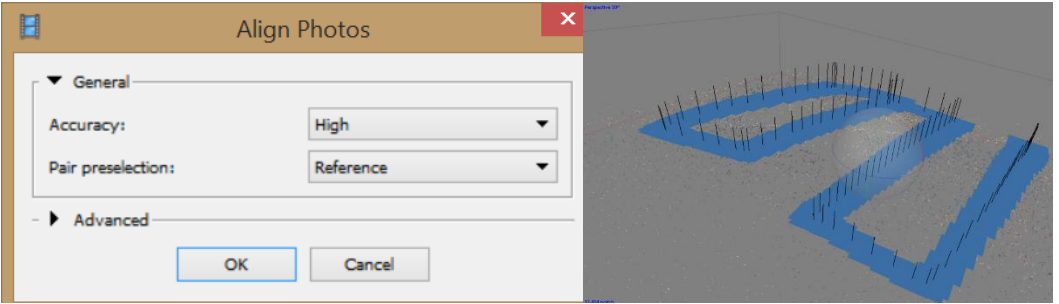

g. Tahap ketiga adalah membangun poits cloud sebagai salah satu informasi Workflow  $\rightarrow$  build dense cloud

Pilih: quality: high dan jika mau ditambahkan lagi dengan advanced: aggresive

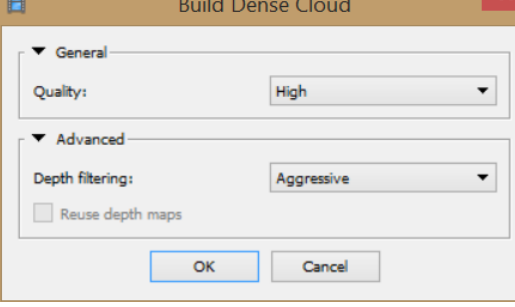

- h. Tahap ke-empat adalah membangun mesh
	- Workflow  $\rightarrow$  build mesh

Pilih: surface type dengan heigh field, source data dengan dense cloud, face count dengan high dan interpolation dengan extrapolated  $\rightarrow$  OK

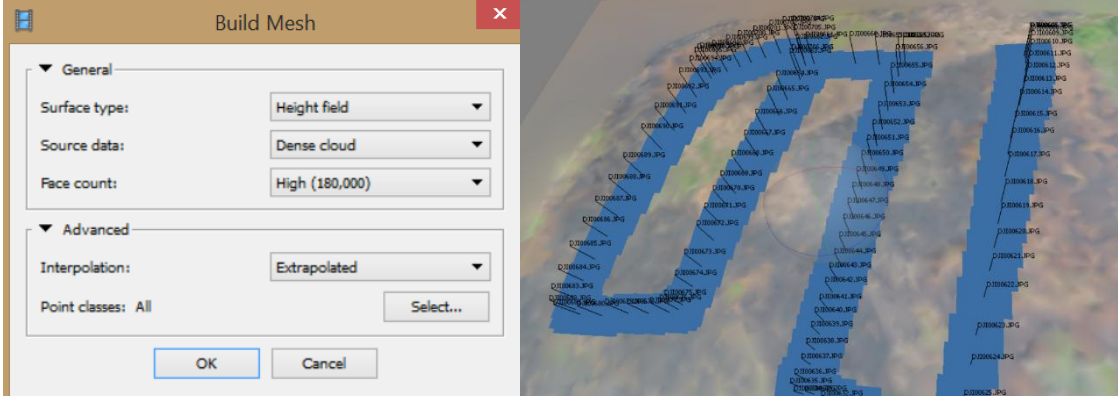

i. Tahap kelima adalah membuat tekstur peta untuk orthophoto Workflow  $\rightarrow$  Build Texture

Pilih: mappig mode dengan Orthophoto, blinding mode dengan mosaic, texture size 4096 (jika semakin besar semakin baik)  $\rightarrow$  0K

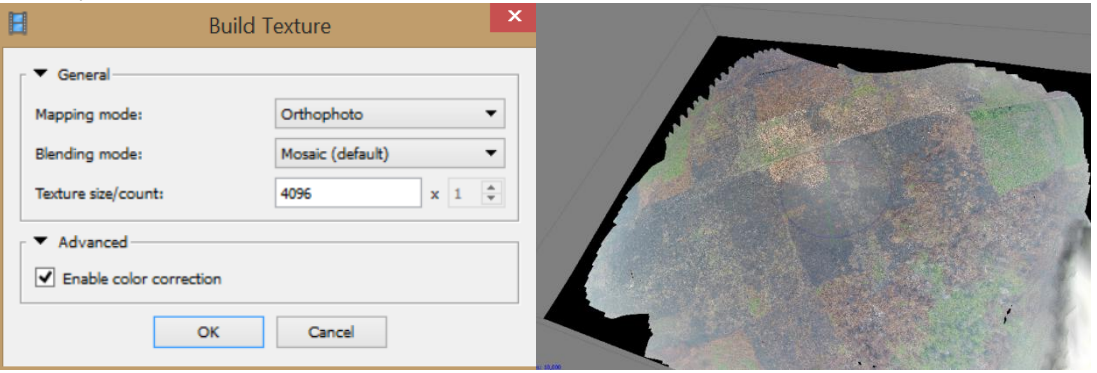

j. Tahap terakhir setelah di mosaic menjadi peta, kita akan simpan data ini menjadi Geotiff supaya diproses dengan SIG.

File  $\rightarrow$  Export Orthophoto $\rightarrow$  Export JPEG/TIFF/PNG Tampil pilihan Export Orthophoto Projection type: Geographic Datum: WGS 84/ UTM zone 48 S Image Blending mode: mosaic Pixel size : 0,05 meter Kalau diperlukan kita bisa atur wilayah peta dengan membuat region. Klik Export  $\rightarrow$  kasih nama: OP\_MRV\_Lakitan\_14102015  $\rightarrow$  pilih type GEOTIFF  $\rightarrow$  SAVE Simpan di folder: E:\Data\_Drone\MRV\_Lakitan\_14102015

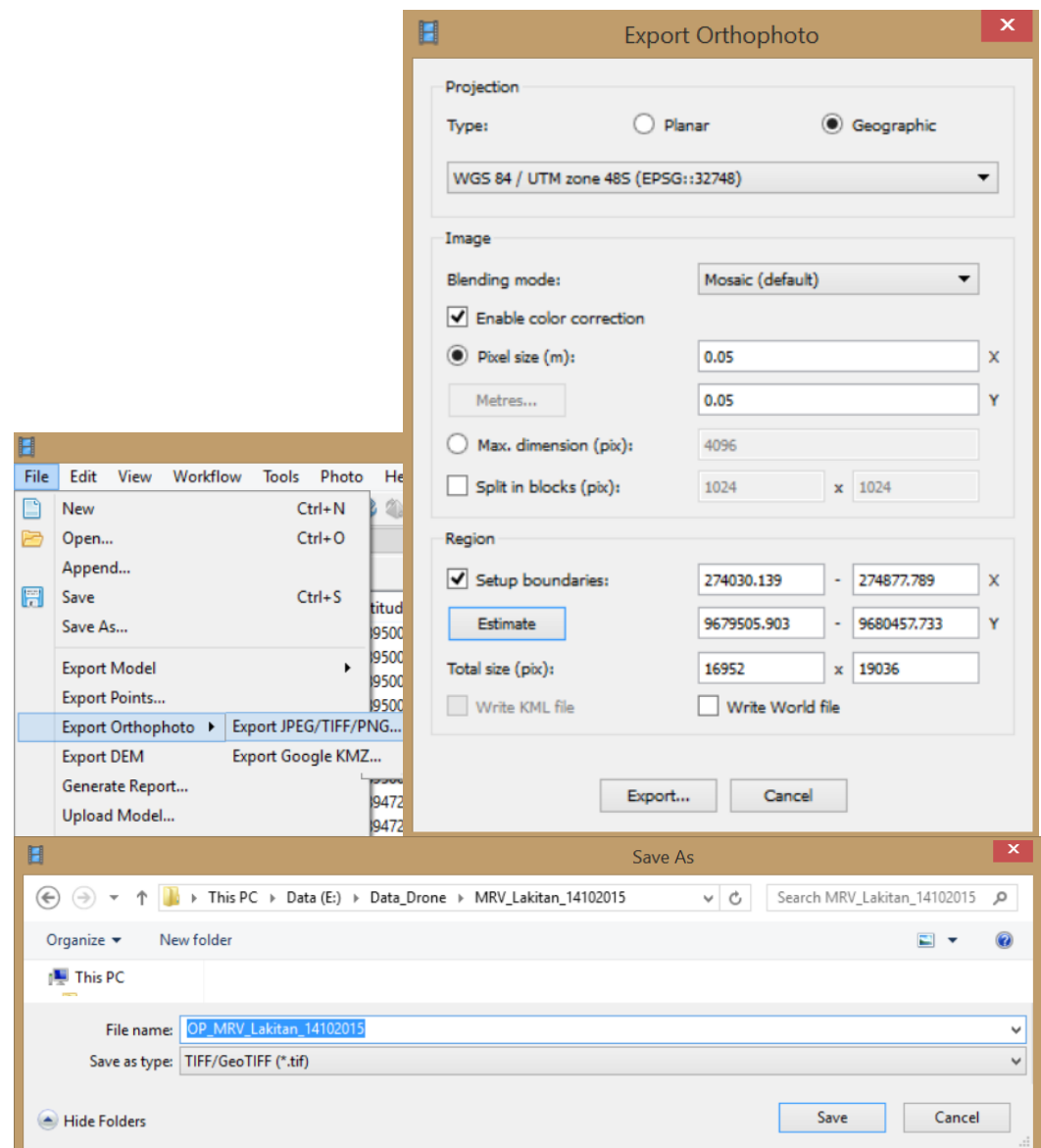

Tahap ini adalah proses akhir dari membuat peta orthophoto 2 dimensi yang diperlukan untuk menyusun laporan kondisi terkini dari informasi yang dilaporkan sebelumnya. Sehingga kita bisa mendapatkan peta penutupan lahan terkini yang memberikan informasi dibutuhkan seperti luasan lahan terbakar, sisa hutan yang masih ada, sistem hydrologi dll.

## 3.3.3 Klasifikasi penutupan lahan dan perhitungan luasan (on screen digitasi)

Hasil peta orthophoto dalam bentuk 2 dimensi ini telah disimpan dalam bentuk Geotiff yang artinya kita bisa membuka data ini dengan menggunakan perangkat lunak pemetaan misalnya ArcGIS, quantum, global mapper dll. Pada petunjuk teknis ini kita akan menggunakan perangkat lunak ArcGIS karena sudah digunakan sebelumnya pada pelatihan dasar pemetaan. Secara ringkas panduan teknis ini akan menjelaskan proses intepretasi data hasil pesawat tanpa awak (UAV) dengan perhitungan luasan sebagai hasil laporan. Berikut ini langkah – langkah teknis:

a. Kita buka perangkat lunak ArcGIS

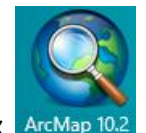

Program files  $\rightarrow$  ArcGIS 10.x ArcMap 10.2

- b. Setelah terbuka jendela ArcGIS. Buat new project (ctrl+n)  $\rightarrow$  blank map  $\rightarrow$  OK
- c. Klik kanan pada layer  $\rightarrow$  properties

Masukkan dan edit beberapa informasi untuk project Coordinate system: WGS 1984 UTM Zone 48S

General:

Name: MRV Lakitan 2015

unit map (meter)

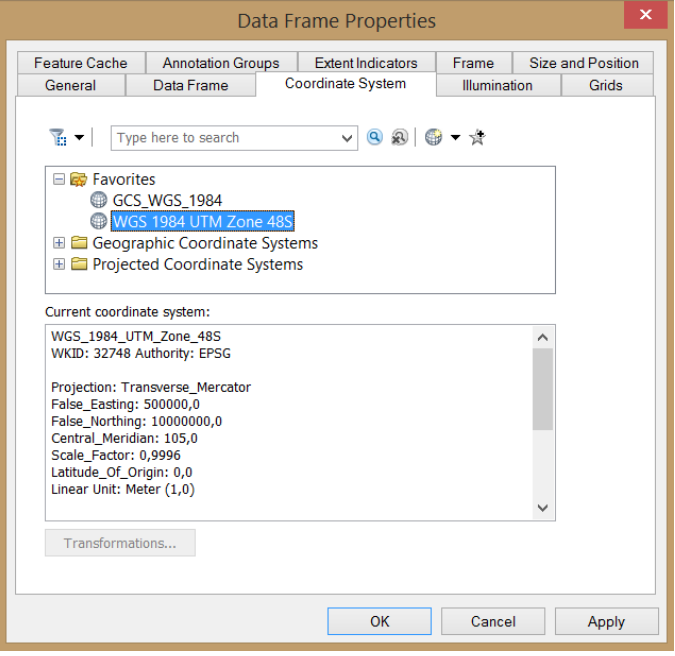

d. Memanggil data hasil mosaik dari pesawat tanpa awak (UAV) File  $\rightarrow$  add data  $\rightarrow$  add data  $\rightarrow$  Add Data. Masuk pada folder tempat menyimpan data dalam bentuk GeoTiff E:\Data\_Drone\MRV\_Lakitan\_14102015 Pilih file: OP\_MRV\_Lakitan\_14102015.tiff

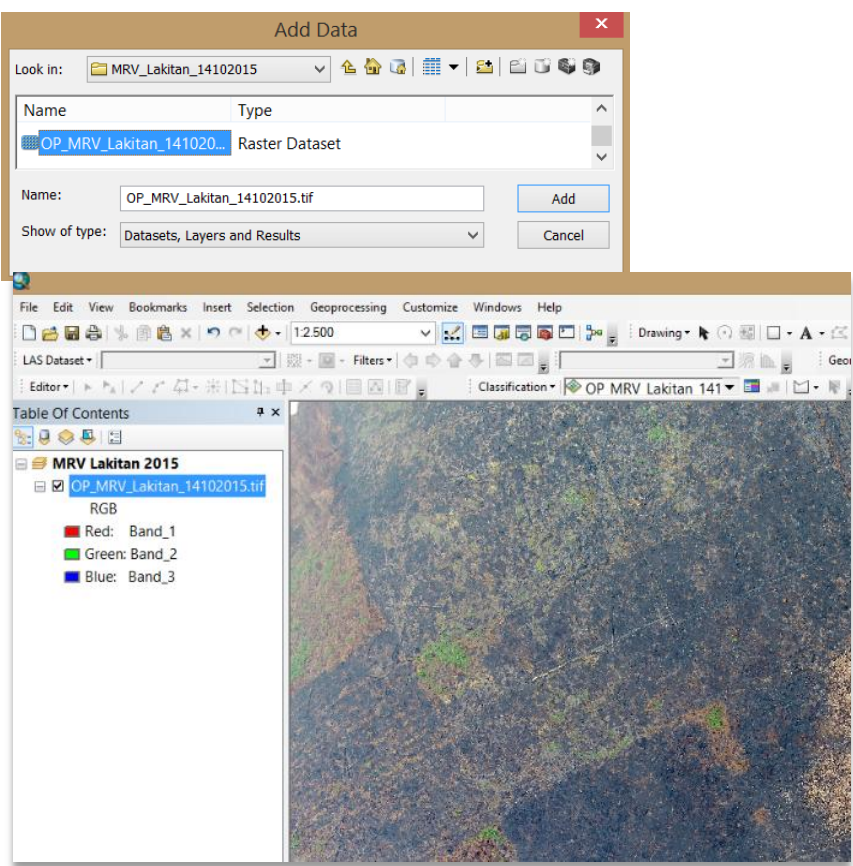

e. Intepretasi data drone dengan visual digitasi

Jika kita amati areal yang terbakar dengan baik, kita akan melihat beberapa informasi yang bisa didapatkan dari data mosaik ini, antara lain:

- Jalur drainase/kanal
- Tutupan lahan (sisa hutan, hutan terbakar, lahan terbakar, kebun karet, semak dll)

Sehingga kita bisa buat koding kelas tutupan lahan terkini

- 1. Sisa hutan
- 2. Kebun karet
- 3. Semak belukar
- 4. Semak belukar terbakar
- 5. Lahan terbakar
- Luasan yang terbakar, dll

Langkah teknis untuk mendigitasi informasi tersebut menjadi layer tematik informasi akan dijelaskan sebagai berikut:

- Buka Arc Catalog 81 ArcCatalog 10
- Masuk pada folder kerja: E:\Data\_Drone\MRV\_Lakitan\_14102015
- Klik kanan pada folder di ArcCatalog  $\rightarrow$  New  $\rightarrow$  Shapefile

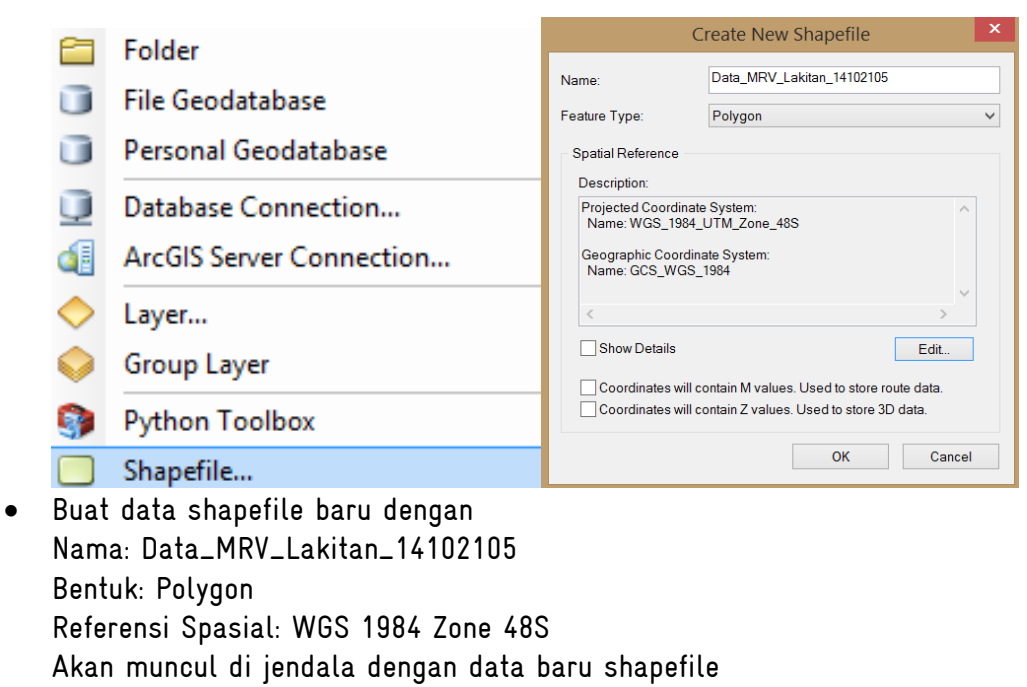

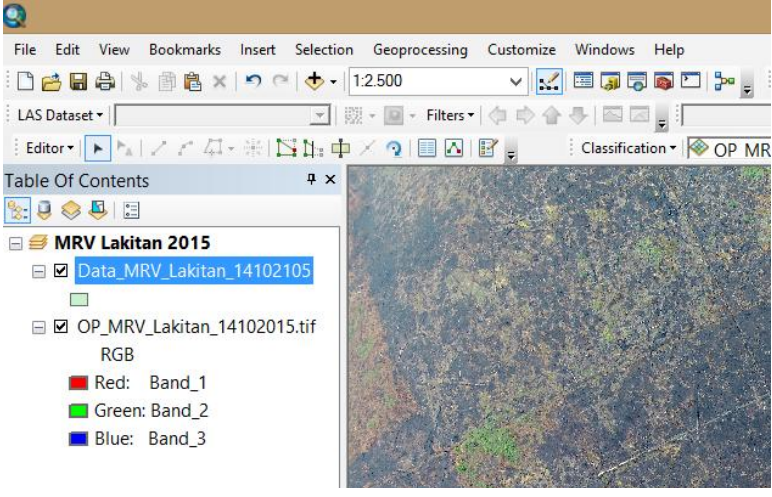

• Proses digitasi Customize  $\rightarrow$  Editor: lalu akan tampil icon editor Klik pada Editor  $\rightarrow$  Start Editing

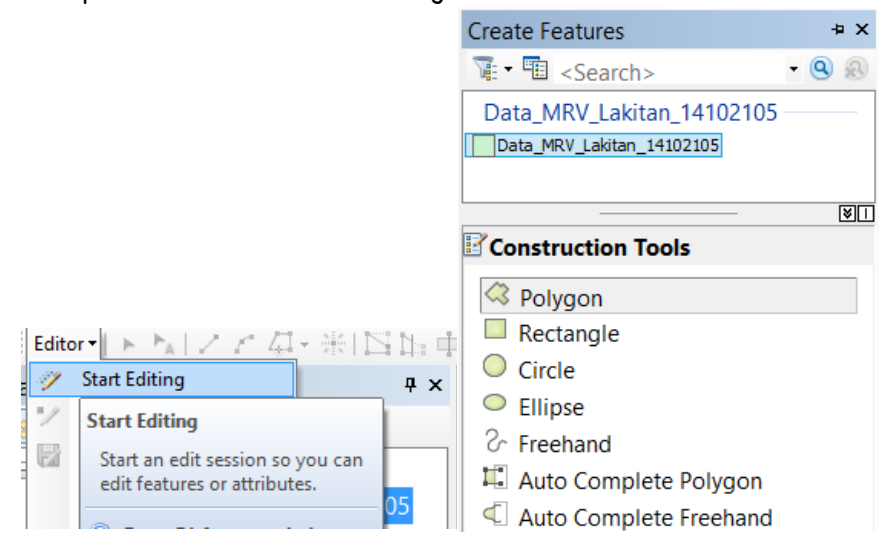

 Setelah digitasi sesuai dengan kelas, kemudian kita bisa menghitung luasan yang terbakar dan tidak terbakar Tampilkan tabel

Klik kanan pada file: Data\_MRV\_Lakitan\_14102015  $\rightarrow$  open attribute table Add field  $\rightarrow$ 

Nama: Area\_m (meter)

Type: double  $\rightarrow$  OK

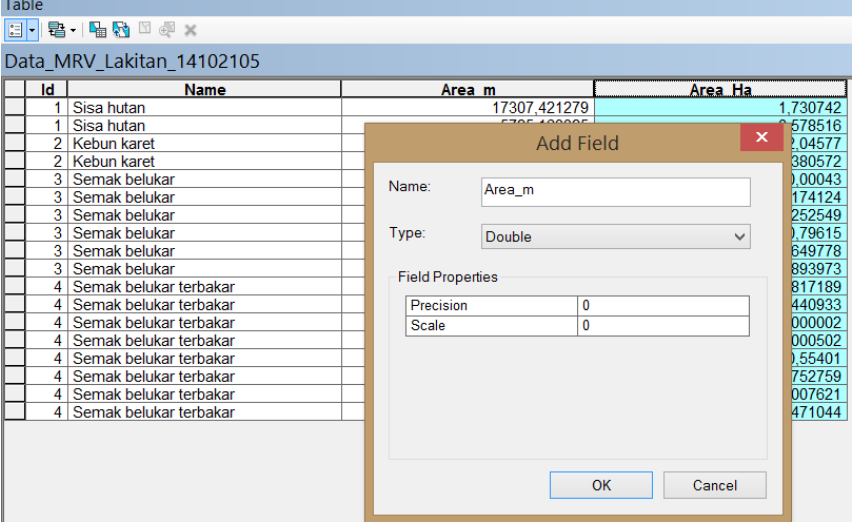

Menghitung luasan sesuai dengan kelas tutupan lahan yang sudah didigitasi:

Klik pada kolom Area\_m  $\rightarrow$  Klik kanan sehingga muncul icon calculate geometry

Calculate geometry  $\rightarrow$ 

Property : Area

Coordinate system: PCS WGS 1984 UTM Zone 48S

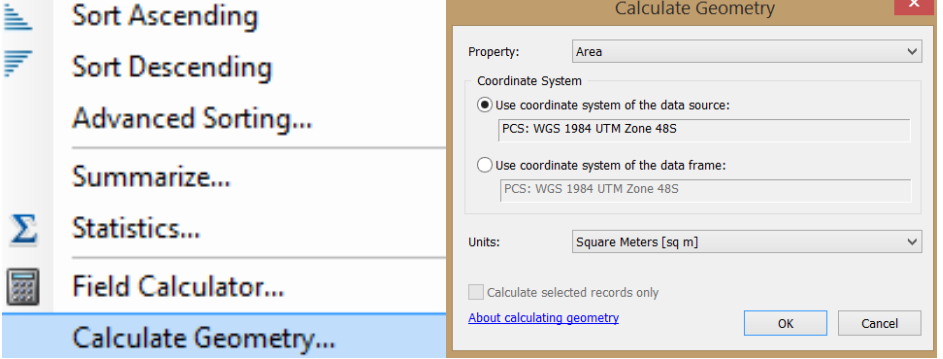

 Menghitung total luasan: Klik pada area\_ha  $\rightarrow$  klik kanan  $\rightarrow$  pilih statsitic

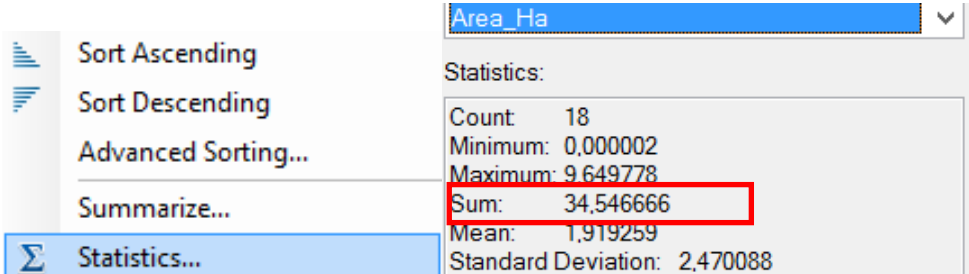

Luasan yang dapat dipetakan oleh pesawat tanpa awak (UAV) dalam sekali terbang sekitar 35 Ha, dengan areal terbakar sebesar 30 Ha atau sekitar 85%.

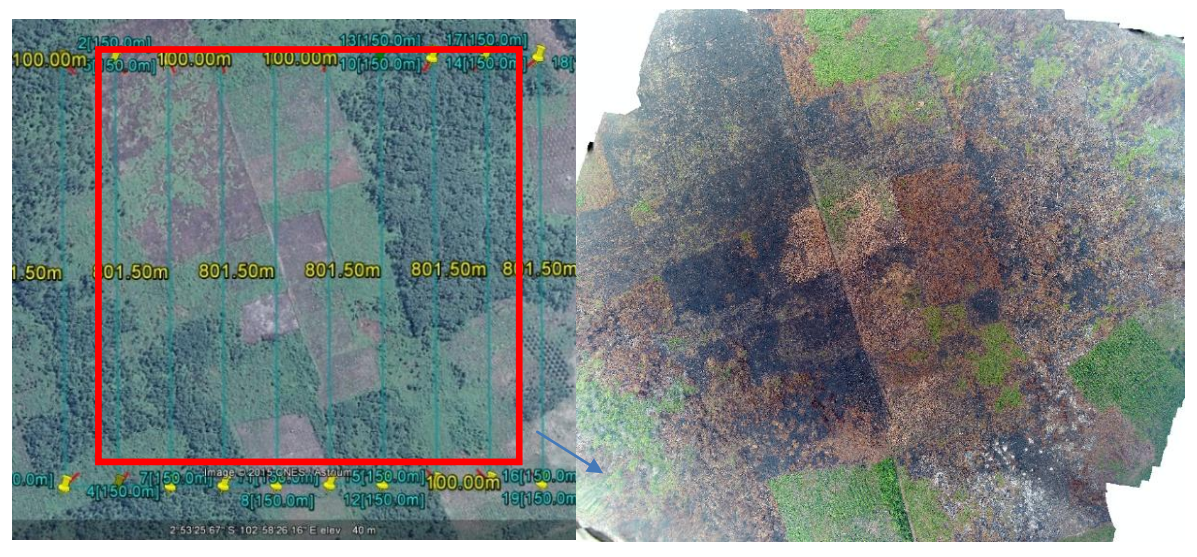

Gambar 4. Kondisi penutupan lahan sebelum terbakar (Kiri) dan setelah terbakar (kanan)

#### 4.1 Kesimpulan

Penggunaan pesawat tanpa awak (UAV)dengan ukuran kecil (small drone) ini sangat membantu dalam mendokumentasikan kebutuhan peta terkini yang membantu dalam memerikan informasi mendekati kenyataan (near real time) dengan biaya yang rendah. Alat ini juga bermanfaat dalam mendukung system patroli pengawasan di bidang kehutanan melalui studi kasus dari pemantauan areal bekas terbakar dan mendokumentasikan areal yang susah untuk dijangkau (remote area) walaupun masih memiliki keterbatasan dalam lingkup luasan pemetaan dengan sekali terbang masih dibawah 50Ha.

Alat ini juga bisa digunakan dalam proses invetigasi terkait ancaman kerusakan hutan dengan membuat dokumen video baik untuk kebakaran hutan, perambahan hutan, pembalakan liar. Kualitas dari video ini juga bisa diatur supaya bisa mengambil gambar dari pelaku dan menjadi dokumen tambahan untuk pelaporan.

## 4.2 Saran

Saran terkait pembuatan protokol teknis ini, antara lain:

- Setiap KPH memiliki satu pesawat tanpa awak (UAV) kecil (small drone) guna membantu proses pengawasan dan pemantauan hutan
- Setiap KPH memiliki 2 orang sebagai tim pesawat tanpa awak (UAV) yang sekaligus menjadi staff pemetaan
- Sinergi data hasil pemetaan pesawat tanpa awak (UAV) dan dokumentasi video bisa masuk dalam jaringan data spasial kehutanan sebagai bagian dari laporan.

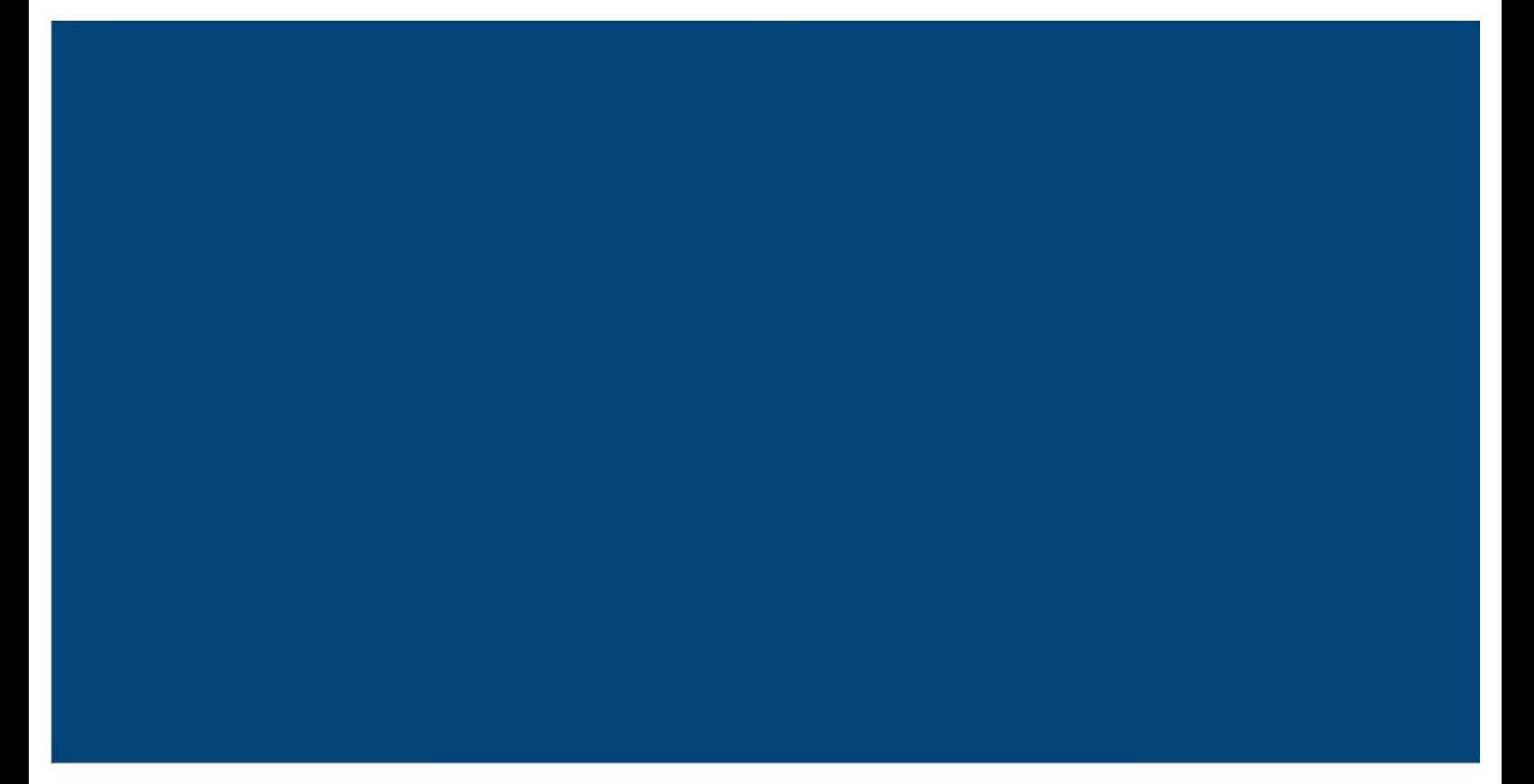

Published by:

Deutsche Gesellschaft<br>für Internationale<br>Zusammenarbeit (GIZ) GmbH

Kantor Terdaftar Bonn dan Eshborn, Jerman

**BIOCLIME** Biodiversity and Climate Change

Kantor Jakarta: GIZ ICCTF/GE LAMA I Gedung Wisma Bakrie II. 5th Floor Ruang ICCTF Jl. HR. Rasuna Said Kavling B-2 Jakarta Selatan 12920 Tel.: +62-21-9796 7614 Fax.: +62-21-5794 5739

Kantor Palembang: Jl. Jend. Sudirman No. 2837 KM. 3,5 Palembang Tel.: +62-711-353176 Fax.: +62-711-353176

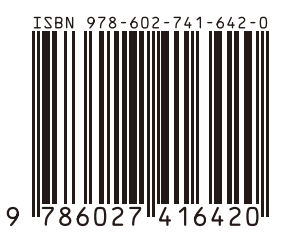